# โดยสมัครได้ตั้งแต่บัดนี้เป็นต้นไป

## คุณสมบัติผู้สมัคร

- 1. สัญชาติไทย
- <sub>2.</sub> อายุไม่ต่ำกว่า 7 ปี
- <sub>่<sup>3.</sup> มีภูมิลำเนาในเขตพื้นที่ตำบล</sub> หนองไผ่ล้อม
- 4. มีความสมัครใจและมีจิตอาสาเข้า ร่วมด าเนินกิจกรรมด้านการ บริหาร

จัดการสิ่งปฏิกูลและมูลฝอย ตลอดจนกิจกรรมต่าง ด้าน สิ่งแวดล้อม

# ี<mark>สถานที่รับสมัคร</mark>

### ห้องส านักปลัด

้องค์การบริหารส่วนตำบลหนองไผ่ล้อม 221 ม. 4 ตำบล หนองไผ่ล้อม อำเภอ หนองสองห้อง จังหวัดขอนแก่น

โทร 098-9852457

080-9102492

โครงการอาสาสมัครท้องถิ่นรักษ์ โลก

 $\overline{\phantom{0}}$ 

ขอเชิญประชาชนใน เขตพื่นที่ตำบลหนองไผ่ **-**ล้อม สมัครเข้าร่วมเป็น อาสาสมัครท้องถิ่นรักษ์ โลก (อถล)

# ใช่ไอคอนเพื่อเพิ่มความน่าสนใจ

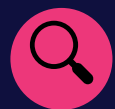

การใช้ไอคอน

แทรกไอคอนบางอย่างที่นี่เพื่อเน้นประเด็นสำคัญของคุณ เมื่อต้องการแทรกใหม่ ในให้ไปที่ ribbon ้ แทรกแล้วเลือกไอคอน เลื่อนผ่านไอคอนที่มีอยู่แล้วใน Microsoft และเลอืกไอคอนทีค่ ุณตอ้งการ

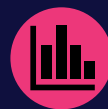

#### การค้นหาไอคอน

เมือ่ ตอ้งการเปลีย่ นไอคอน ให้เลือกไอคอนแล้วทำการคลิกเมาส์ขวา เลือก "เปลี่ยนกราฟิก" จากเมนู เลือกไอคอน จาก ี เพื่ออัปเดตเป็นไอคอนอื่นที่มีอยู่แล้วใน Microsoft

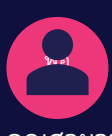

ที่น่

การจัดรูปแบบไอคอน

คุณสามารถเปลี่ยนสีของไอคอนให้เหมาะกับความต้องการ แล้วลากและวางได<mark>้</mark>

## <u>ท</u>ำให้เป็นในแบบของคุณ

้เมื่อต้องการเริ่มต้นใช้งานทันที เพียงเลือกตัวแทนข้อความใดๆ (เช่น ตัวแทนข้อความนี้) ี และเริ่มพิมพ์เพื่อแทนที่ด้วยข้อความของคุณ

## $\bullet$  ได้ผลลัพธ์อย่างที่คุณต้องการ

้ เมื่อต้องการกำหนดลักษณะของแผ่นพับนี้อย่างง่ายดาย บนแท็บออกแบบของ Ribbon ให้ดูแกลเลอรีธีม สี และฟอนต์

#### • มีสีหรือฟอนต์ของตราสินค้าบริษัทหรือไม่

ไม่มีปัญหา! แกลเลอรีธีม สี ้ และฟอนต์มีตัวเลือกให้คุณเพิ่มด้วยตนเองได้

# **"แทรกค ำอ้ำงอิง ท ี น่ ี ่"**

- แหล่งอ้างอิง -